### 4.4 Disk Tape Handler

-----·

The Disk/Tape Handler is an EPROM resident program to provide communication with the Technico disk or Technico tape. The two EPROM'S are located at address #FOOO on the T99SS-CPU. The Disk/Tape Handler provides the following set of terminal commands: à.

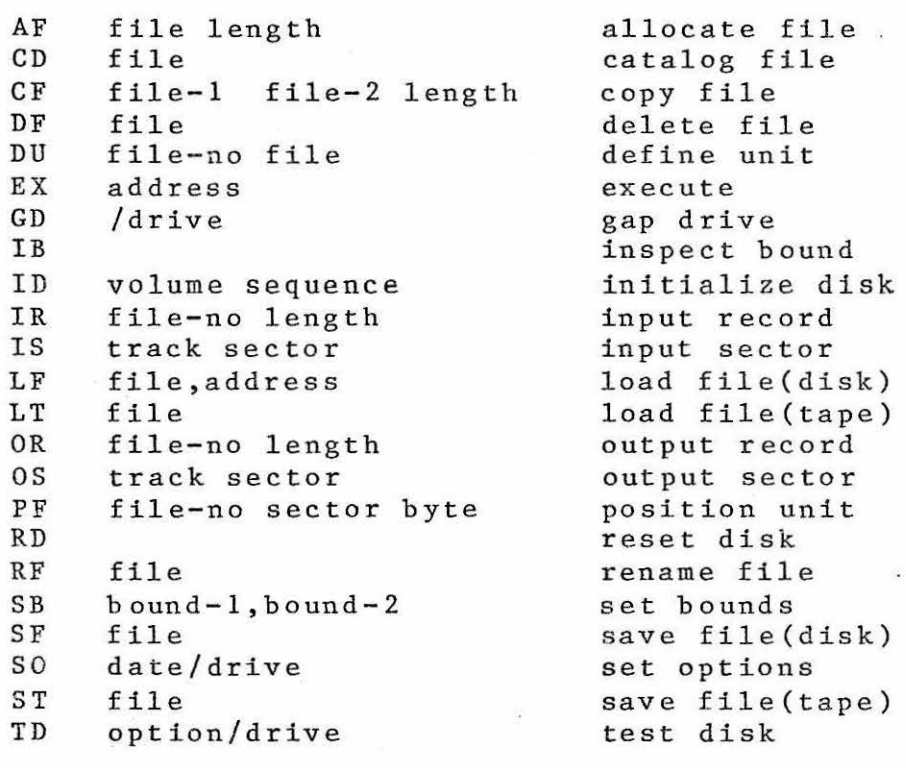

### 4.4.1 Installing the EPROM'S

The Disk/Tape Handler is supplied in two 2708 EPROM'S • They are to be installed in locations U50, U51 of the CPU board. Be sure to locate pin one properly. Failure to do so will destroy the EPROM.

#### $4.4.2$ Interconnection/Operation of Technico Tape

The Technico Tape unit is connected to J1 and J2 of the basic CPU. An additional ground should be connected to basic off. An addresomal ground should be connected to locations and I/O bits are :

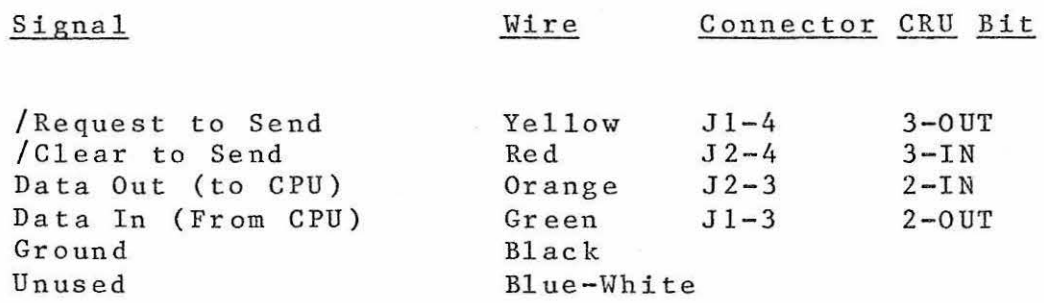

Notice that / Request to Send and / Clear to Send are negative logic signals. That is, when / Request to Send is low (zero state) a request is made to the tape drive to send data'. When high, no request is made and the tape unit is turned off. When the tape unit is off, the manual controls (play, rewind) are disabled. To enable these controls, the following monitor command will create a /Request to Send.

#### ?M3 0

When recording data, it is recommended that the unit remain in PLAY/RECORD and that CRU bit 3 be used to stop the unit. Refer to the command description for Save Tape (ST) for further details.

#### 4.4.3 Executing DTH

If the DTH EPROM'S are installed, the monitor will automatically transfer control to DTH after it has determined the terminal baud rate. To return to the<br>monitor, enter the DTH command 'MON'. If the monitor is entered from DTH, control is returned to DTH by the monitor 'R' command. Before sending any commands to the disk, you must send a RD (reset) command to the disk. It is good practice to follow this with a SO (set options).

Whenever Disk/Tape Handler is entered, it will respond with a prompt character of greater than. You can now enter any Disk/Tape Handler command. Each of the commands is described in detail later. During entry of Disk/Tape commands, you can edit input as follows:

-BREAK. If you press BREAK the current line is discarded and a new line requested.

-RUBOUT or DEL. Each time a RUBOUT is received, the Disk/ Tape Handler will backspace one character. The character being deleted will be typed in response to RUBOUT.

### 4.4.4 DTH Comma nds

Many DTH commands require a file name for one parameter. A file name identifies a particular file or group of files. If only one file is specified by the name, it is unigue. Certain commands (e.g. AF) require unique file names. If more than one file satisfies the name, it is<br>ambiguous. Many commands allow ambiguous file names Many commands allow ambiguous file names  $\overline{(e.g. CF)}$ . In that case all files which satisfy the file name criteria are utilized.

File names consist of four parts:

o Name - a sequence of up to eight characters

 $\frac{1}{2}$  Version(Optional) - a sequence of up to three characters seperated from the name by

o Type(Optional) – a single character seperated<br>from the version (or name if no version) by a ':'. from the version (or name if no version) by a ':'.

o Drive (Optional) a drive number (0 to 3) separated from the rest of the file name by  $'/$  If omitted, the default drive is used. Refer to the Set Options (SO) command for further information regarding the default drive.

The general file name format is:

NNNNNNNN.VVV:T/D

The following are valid file names:

MON MONITOR.SRC EDITOR . REL: 1 GEORGE : 1/2

All of the above file names are unique since only one Air of the above file hames are unique since only one<br>file could satisfy the name criteria. The special rile couid satisfy the name criteria. The special<br>characters '?' and '\*' may be used to create ambiguous names. The character '?' is a 'wild card' it will match any character. For example, the file name:

TECH? ? ? • WH?

will match all of the following file names:

TECHNIC . WHO TECHX.WHX TECHNI . WR

Note that '?' also matches a missing character. That is, "X??" matches "XY". The character '\*' is used to is, "X77" matches "XY". The character "\* is used to<br>denote that all remaining positions in the file name are ienote that all remaining positions in the file name are<br>'<mark>?'.</mark> The following examples show the correspondence '?'. The following<br>between '?' and '\*':

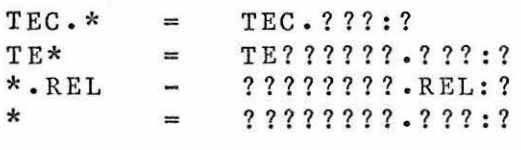

All of the DTH commands are described in the following subparagraphs .

ALLOCATE FILE Allocate an empty disk file of the specified length.

Format: AF file length

Procedure:  $1.$  Type " $AF$ "

> 2. Type the file name to followed by a space. If already contains a file with this name , an error message will be given. be allocated the diskette

3. Type the length in decimal number of sectors followed by a carriage return. The minimum allocation is one sector and the maximum is the number of sectors not currently allocated. Each sector contains 128 bytes of data.

 $\sim$ 

Note: 1. The Editor/Assembler/Linking Loader (EAL) will automatically allocate files as 100 sectors. The AF command can be used to allocate longer files for use by EAL.

Example: The following command will allocate 130 sectors for file NEW.SRC on disk drive two:

AF NEW. SRC / 2

CATALOG DISKETTE - Provides a catalog of the active files on the specified diskette.

Format: CD file

Type "CD" Procedure:  $1.$ 

> 2. Type the file name followed by a carriage return. The Disk/Tape Handler will now list the following information for the specified file $(s)$ :

o Name

o Start of allocation (decimal track/sector)

o Length of data (decimal sectors). This is the amount of the file currently in use.

o Date of creation-written on the disk only if the Set Options command was entered prior to file allocation.

o Date of last update-writen on the disk only if the Set Options command was entered prior to file update.

No te :

1. give n To obtain a catalog of all files on a drive, use the file name  $*/\text{drive}$ .

 $Example:$ The first command below will list all files The first command below will list all files<br>on drive zero. The second will list only on drive zero. The second with fist only<br>files with . SRC as part of the name.

> $CD * / 0$ CD \*.SRC

### $COPY$  FILE - Copy one file to another file.

Format: CF file-1 file-2 length

Procedure: 1. Type "CF"

> 2. Type the file(s) to be used as an input file.

> 3. Type the file(s) to be used as output. This file may have the same name or a different name than the input file.

> 4. Type the allocation of the output file (in decimal sectors) followed by carriage return.

> 1. The length parameter is optional and

Note:

may be deleted. If deleted, file-2 is allocated the same length as file-1.

 $Example:$ 1. Copy all files from the default drive to drive 2.

 $CF * * / 2$ 

The names and allocation are unchanged.

2. Copy file XYZ on the default drive to file ABC on the same drive, but change the allocation of ABC to 311 sectors.

CF XYZ ABC 311

3. Copy all file beginning with "XY" on the default drive to drive zero. Change the first two characters of the name of the file from "XY" to "AB".

 $CF$  XY\*  $AB*/0$ 

DEFINE UNIT- Associate a file number with a particular file.

Format: DU file-no file

Procedure: 1. Type "DU"

> 2. Type the number (1 to 5) to be used as the file-number.

3. Type the name of the file .

Note:

1. If the file name is omitted, the file associated with the file-no is closed. 2. If both the file-no and the file name are omitted, all files are closed.

Example: Open file XYZ.Y as file number 3.

DU 3 XYZ.Y

EXECUTE-Transfer control to a user program.

Format: EX Address

Type "EX" Procedure:  $1.$ 

> 2. Type the destination address. DTH will transfer control to that address.

Note: 1. The destination address can be omitted. In this case the first bound (see set bounds command) is used as a destination.

Example: Load file ABC at location 300 then execuce that program.

> LF ABC, 300 EX

or;

SB, 3 00 LF ABC EX

GAP DISKETTE-compress the diskette to eliminate gaps betwe en files.

Format: GD/drive

Procedure: 1. Type "GD"

> 2. Type the drive  $(e \cdot g \cdot / 2)$  followed by carri age return .

Note:

1. To gap the disk, the controller copies files from the end toward the beginning. If during any copy a hard error occurs, the <u>file is lost</u>. Therefore, it is highly<br>recommended that a backup disk is made prior to any gap operation. A backup is made using the CF command.

2. The drive may be eliminated from the command. In this case, the default drive is utilized.

Example:

If drive zero is the default, either of the following will gap drive zero :

GD /0 GD

## INSPECT BOUNDS-Examine the bounds.

Format: IB

Procedure: 1. Type "IB"

> 2. The DTH will now type the memory bounds. Refer to set bounds command for a description of the bounds.

INITIALIZE DISK-Erase all files from the diskette, and format or initialize the diskette.

Format: ID volume sequence

Procedure : 1. Type "ID"

> 2. Type the volume identifier. A volume identifier is a file name used to label the<br>disk. If /drive is part of the name If /drive is part of the name (e.g.BACK.3/2) then that drive will be initialized.

> 3. Type the interleave sequence followed<br>by a carriage return. Although the by a carriage return. Although sequence can be from 1 to 13, a sequence of <sup>4</sup>will provide best performance with the TI99 00.

> 4. The Disk/Tape Handler will now type "OK"? Check the command for errors. If you have not made an error type "Y", else type  $"N"$ .

Note:

1. Initialize currently stored on the diskette. will delete all files

2. All new disks must be initialized before using them to store data.

Example :

The following sequence will initialize the disk on drive zero and label it EXAM:

> ID EXAM /0 4 OK?Y

INPUT RECORD-Input a record from a file currently open.

Format: IR file-no length

Procedure: 1. Type "IR"

> 2. Type the file-no of the file to be read. The file-no must be opened with a "DU" command .

> 3. For a binary record, type the length. For a variable length record, (like those for EAL) omit the length.

Example:

Read a SB 1000 record on file 3 into 1000.

IR 3

INPUT SECTOR-Read a single sector of the diskette Format: Procedure: Note: Example: IS track sector 1. Type "IS" 2. Type the track (0 to 76) and sector (1 to 26) of the desired sector. 1. The data will be stored in 128 bytes of memory starting at bound-1 (see set bounds command) Read track 7 section 6 into locations 1000 to 10 7F SB 1000 107F IS 7 6

LOAD FILE-Load a disk file into memory .

Format: LF file, address

Procedure:  $1.$ Type "LF"

> 2. Type the file name to be loaded followed by the target adress. The file name must be unique and must be seperated<br>from the address by ",". DTH will now load the file at the specified address

Note:

1. The address of the memory to be used can be established via the Set Bounds (SB) command prior to loading a file. In this case the address is unnecessary.

Ex ample : Load the Editor/Assembler/Linking Loader into RAM at address 300(hex).

> SB 300 LF EAL

or;

LFEAL, 300

LOAD TAPE-Load a tape file or record into memory .

Format: LT file

Procedure: 1. Type "LT"

> 2. Type the file name to be loaded followed by a carriage return.

> 3. Start the tape unit by depressing 'PLAY. The Disk/Tape Handler will skip to the desired file and load it.

> 4. When the Disk/Tape Handler prompt is<br>issued, examine the bounds (via IB). If issued, examine the bounds (via IB). the second bound = FFFF, an error occurred during load.

Note:

1. Spaces in the file name are significant for tape files. Thus, the command "LTXYZ" and "LT XYZ" will not refer to the same file!

2. The file name may be deleted. In this case, the Disk/Tape Handler will load the<br>next record on tape, regardless of next record on tape, regardless of<br>identifier. This can be used to recover This can be used to recover the name record of a file you have forgot ton .

Example:

Load the Editor/Assembler/Linking Loader into RAM at 300 (hex) .

SB 300 LT EAL

Load the first record on tape (assume it has just been rewound. If that were the EAL tape, then the name "EAL" would be in memory at  $300$ . That is,  $300=20$  45 41 4C. Using an ASCII conversion table, you could <sup>r</sup> ecover the file name .

SB 300 LT

OUTPUT RECORD-Output a record to a file currently open .

Format: OR file-no length

Type "OR" Procedure  $1.$ 

> 2. Type the file-no of the file to be written. The file-no must be opened with a "DU" command.

> record For a variable length ASCII record, omit the 3. For a binary record (no seperators), type the length. length.

Example:

---

Write locations 1000 to 104F on file 2 as a binary record.

SB 1000 104F OR 2

OUTPUT SECTOR-Write a single sector on the diskette.

Format: OS track sector

Procedure: 1. Type "0S"

> 2. Type the track and sector of the desired sector.

Note: 1. The bounds (see the set bound command) must define a 128 byte block of memory to be written on the diskette.

Example: Write locations 1000 to 107F on track 7 sector 6 of both drives zero and two.

> SB 1000, 107F OS 7 6 OS 7 6/2

- ---------------- -

### POSITION FILE-Position any open file.

Format : PF file-no sector byte

Type "PF" Procedure:  $1.$ 

> 2. Type the file-no to be positioned. The file-no must be defined by a previous "DU" command.

> 3. Enter the sector and byte position required.

Note:

1. If the sector and byte are omitted, the DTH will print the current position of the file .

2. If the byte is omitted, byte zero is assumed.

Example:

Position file-number three at the logical end.

PF 3 9999

Format: RD

RESET DISK-Reset the disk controller.<br>Format: RD<br>Procedure: 1. Type "RD" followe Procedure: "RD" followed by a carriage return.

2. The controller will be reset.

Note :

 $1 -$ Issue an RD command after initial power on .

2. RD will Set Options files. remove all options set by the (SO), and will close all open RENAME FILE- Change the file name of one or more files.

Format: RF file-1 file-2

- -- ----------------

Procedure: 1. Type "RF"

> 2. Type the file(s) to be renamed followed by space.

> $3.$  Type the new name of the file(s) followed by carriage return.

Note: 1. The wild card characters "?" or "\*" may be used as part of the file name (see example).

Example: Change all files of the form XXXXXXXX.SRC to XXXXXXXX.BAK.

RF \*. SRC \*.BAK

change the file EAL to EAL.ABS: 1.

RF EAL EAL.ABS.1

SET BOUNDS-Change the memory bounds for load/store purpose s .

Format: SB bound-1,bound-2

 $1.$ Type "SB" Procedure:

Note:

 $\sim$ 

2. Type the memory bounds in hexadecimal.

1. A Set Bounds command must be issued prior to a "SF" or "ST". This will define the area of memory to be saved.

2. A Set Bound command must be issued prior to a "LF" or "LT". In this case only the first bound is used. It is the starting address for the load. After the load, the bounds will be updated. A disk loak sets the bounds to the first and last adress read. A tape load sets the first bound to the last address +1 and the second will be set to the number of bytes just with he set to the humber of bytes just<br>read or FFFF if an error occurred.

 $3.$  Bound-2 previous bound-2 will remain in effect. may be ommitted and the

Set the bounds so that a program\_ from disk

Example:

or tape will be loaded at  $1234$  (hex).

SB 1234

Set bounds so that the area of memory from 1000 to 2163 (hex) can be stored on tape or disk.

SB 1000,2163

SAVE FILE- Store an area of memory on disk.

Format: SF file

Procedure:  $1.$ Type "SF"

> 2. Type the file name to be assigned to the stored data. The file name must be unique and not already allocated.

> 3. The Disk/Tape Handler will allocate a file of the correct length and will store the desired information.

Note:

1. The address of the memory to be saved must be established via the Set Bounds (SB) command prior to storing a file.

Example: Save the Mighty Monitor memory on a file called MM.ABS. Data will be saved on drive two.

> SB FCOO,FFF SF MM.ABS/2

SET OPTIONS-Establish the current date, and the default diskette drive.

Format: SO date /drive

Pro c ed ur e: l. Type "SO"

> 2. Type the date as a six character sequence. Any format can be used as long as it is six characters.

> 3. Type the default drive followed by a carriage return.

Note:

1. the disk controller is reset (see RD The option setting is reset whenever command).

> 2. The default drive can be omitted and zero is assumed.

 $EXample:$ 

Set the date to  $1/3/78$  and the default drive to zero.

so 010378/0

or

so 010378

SAVE TAPE-Write a tape file from memory

Format : ST file

Procedure: 1. Type " ST"

> 2. Type the name of the file to be assigned to the data. DO NOT type carriage <sup>r</sup> eturn .

> 3. Start the tape unit by depressing PLAY/RECORD if not already set this way .

> 4. Type carriage return. After the data is written, stop the tape.

Note:

1. If you wish to record more than one file per tape, <u>do not</u> stop the tape after recording by pressing the stop switch on the tape. Instead, return to the monitor (via MON) and set bit 3 high (M3 1). The Disk/Tape Handler will restart the tape when another file is saved. If the tape is stopped manually by STOP, a glitch is recorded and causes read errors.

2. When writing the first record or file, be certzin that you are past clear leader. This is done by setting bit  $3 = 1$ ow (M3 0) with the monitor, then pressing PLA/RECORD. When the leader is recorded, stop tape with the monitor (see Note  $1$ ).

Example:

The following sequence of commands will save two files. File one is memory 1000 to 2000 and File two is 3100 to 3200. Monitor commands are those preceded by a "?". User entries underlined.

?M3 0 Allow rewind. At this point, insert cassette, rewind it, press RECORD/PLAY.

?M3 1 Stop leader) Stop tape (after passing clear

?GFOOO Go to Disk/ Tape Handler

SB 1000, 2000 Set up file-1

ST FILE1 Save file-1 (space between ST FILE1 is significant)

#### $DTH-27$

MON Back to monitor when file output complete.

?M3 l Stop tape

?R Back to Disk/Tape Handler

SB 3100,3200 Set up file-2

ST FILE2 Save file-2 When file output is complete, either stop tape using monitor (more files to come) or rewind and unload tape.

### TEST DISK-Test Disk Drive.

Format: TD Option

Procedure: 1. Type "TD"

> 2. Type the option followed by a carriage return. The controller will test the disk according to the option as follows:

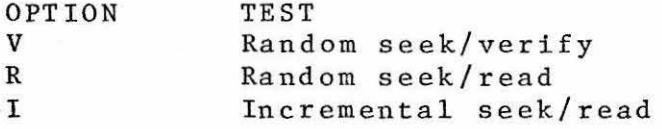

3. To stop the test, reset the CPU, enter the Disk/Tape Handler and issue a Reset Disk (RD) Command.

Note:

1. If you have problems with a particular disk, try reinitializing it.

Example:

Test drive two using a random seek/read sequence.

 $TD R/2$ 

#### 4.4.5 ERRORS

The Disk/Tape Handler will issue the following errors. If the error is encountered during execution of a terminal command, the message is printed. If the error is encountered during execution of a program request, the error is returned to the caller.

- *0001.*  Command is incorrect or a improperly formed. parameter
- 0006. An attempt to create a new file which duplicates a current file.
- 0005. The specified file was not found.
- 0004. The diskette is <u>out of space</u>. To regain space a gap command may help.
- 0003. The drive is not ready. This probably does not contain a diskette ·. This means it
- 0002. An attempt was made to access a file via unit designator when no file is open. This may be caused by improper file definitions to the Editor, Assembler, Linker Loader. It is usually not encountered when using the utility commands of the Disk/Tape Handler.
- 0001. The current read or write cannot be completed because a hard error was encountered. This indicates a diskette problem-perhaps contamination by handling.

### 4.4.6 Program Listing

A complete listing of the EPROM resident software is included in this section. The following entry points are used by other system software (e.g. BASIC) and can be accessed by the user.

4.4.6.1 Disk Interface

A command is transferred to the disk by a call of the form:

> LI RO, command address LI Rl, bound-1 Ll R2, bound-2 BLWP *@/I F* 80 4 DATA Error Address

If the error address is zero, all errors will be considered fatal and will cause DTH to return control to the monitor. If the error address is non-zero, control is transferred there in case of a disk error. RO will contain the error number.

RO must point to the command text. The command letter is determined by the following table:

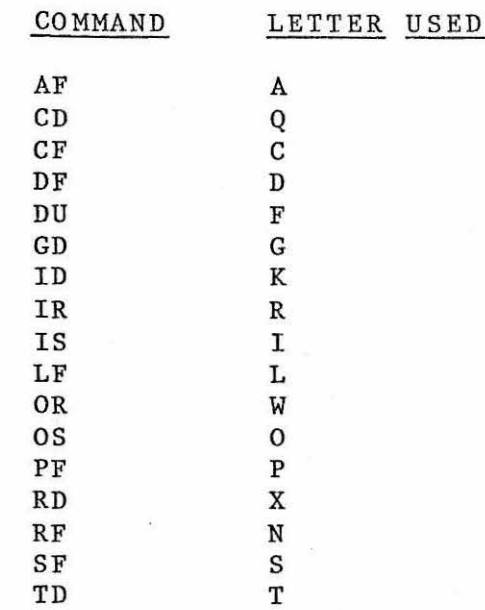

Any command not listed above cannot be sent to the disk. As an example, the following sequence will allocate a file XYZ as 100 sectors. Errors will be fatal. (R1, R2, not loaded since they are not use).

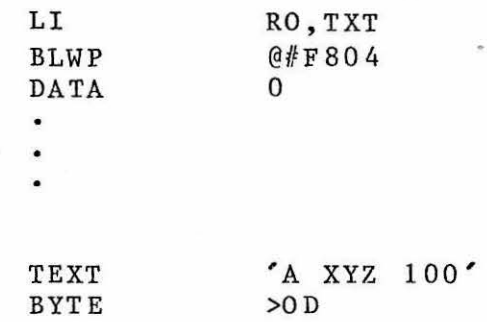

### 4.4.6.2 Tape Interface

Two entry points are provided to control the tape unit. These are:

TTIN (BL @#F808)

TXT

Read Technico Tape. Rl=memory to be loaded R15=file name pointer or zero R2=no. of characters(set by handler)

TTOUT (BL @#F80C)

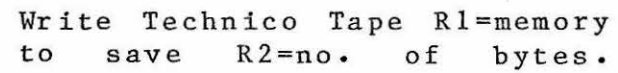

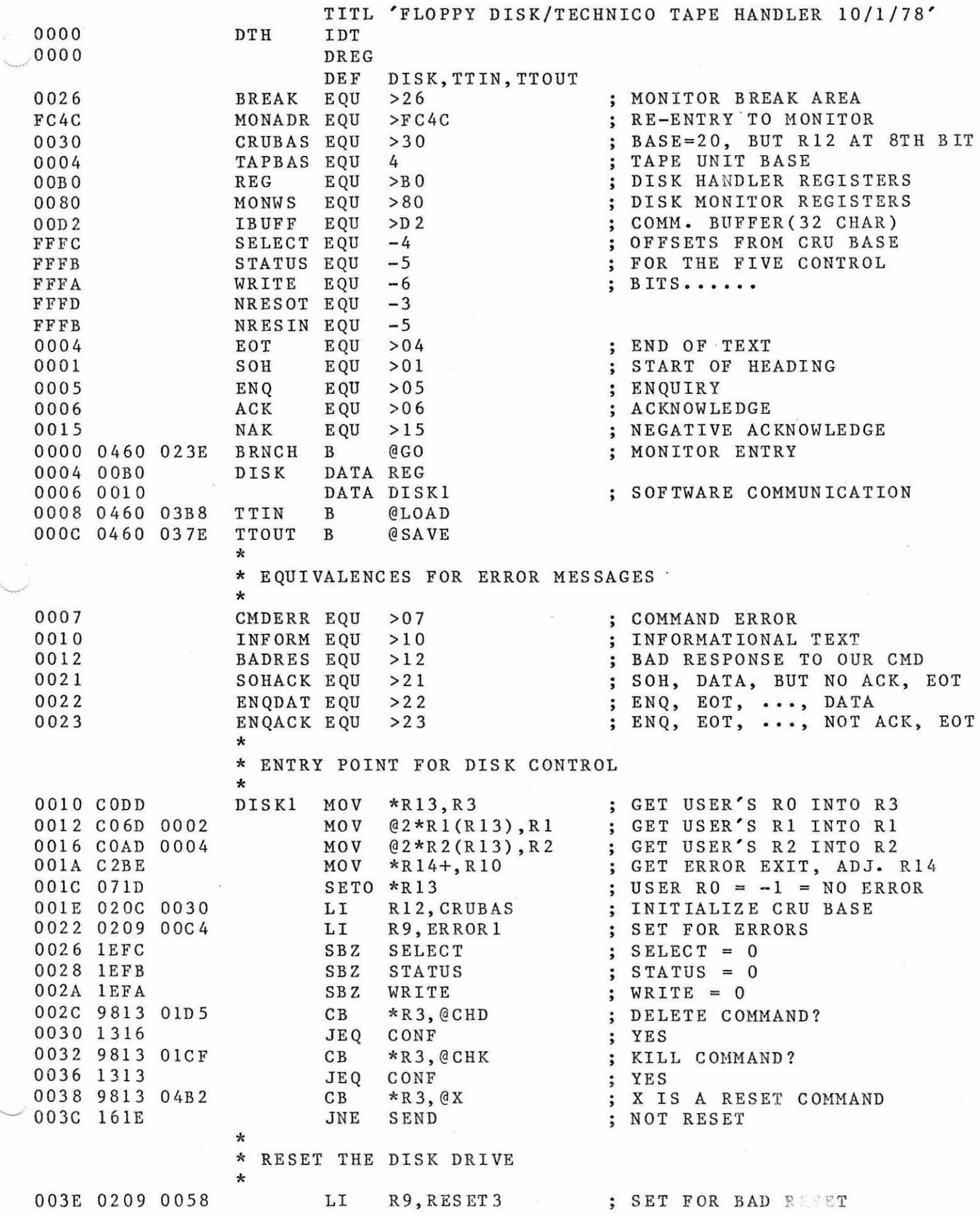

## 'AGE-2 FLOPPY DISK/TECHNICO TAPE HANDLER 10/1/78

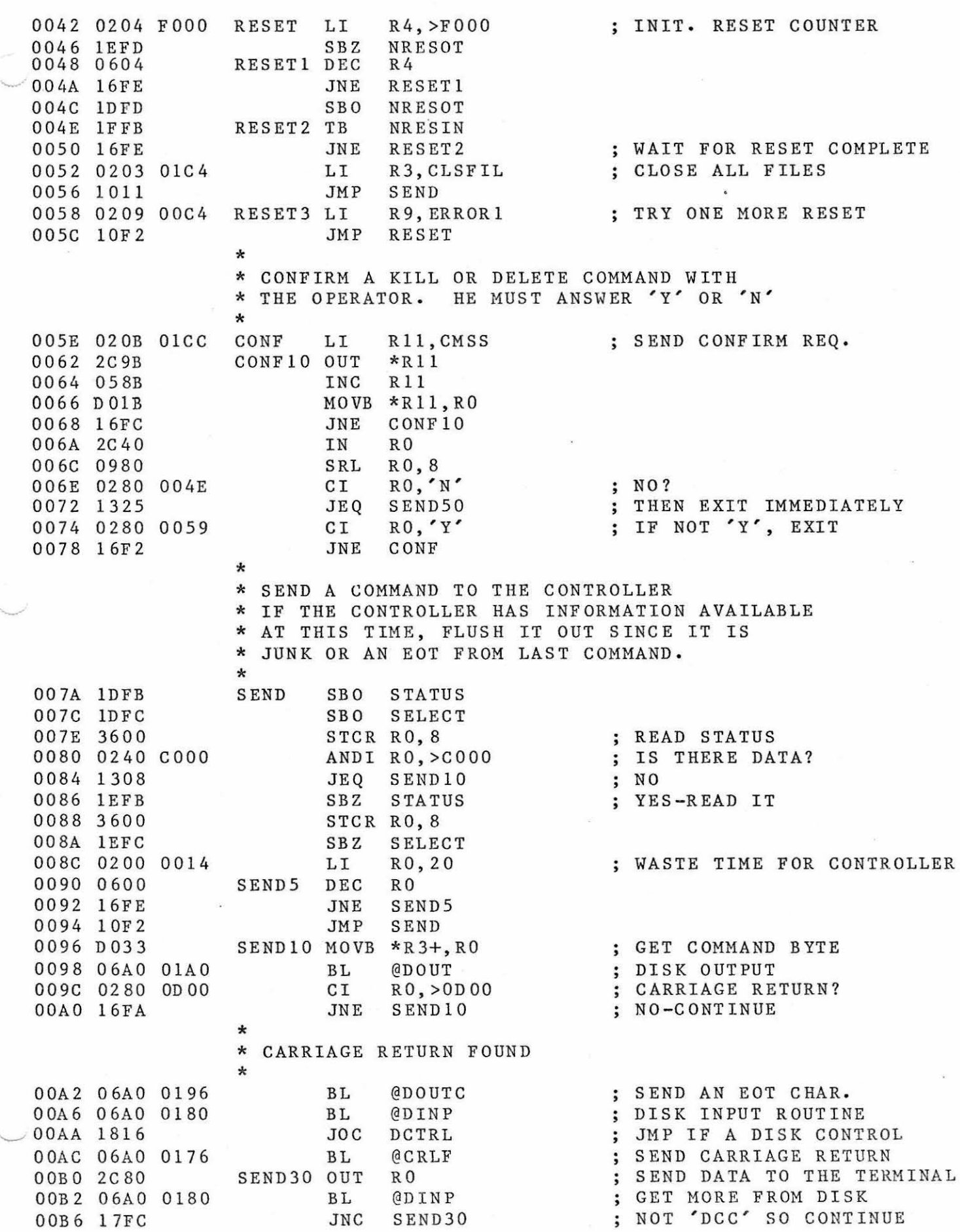

## PAGE-3 FLOPPY DISK/TECHNICO TAPE HANDLER 10/1/78

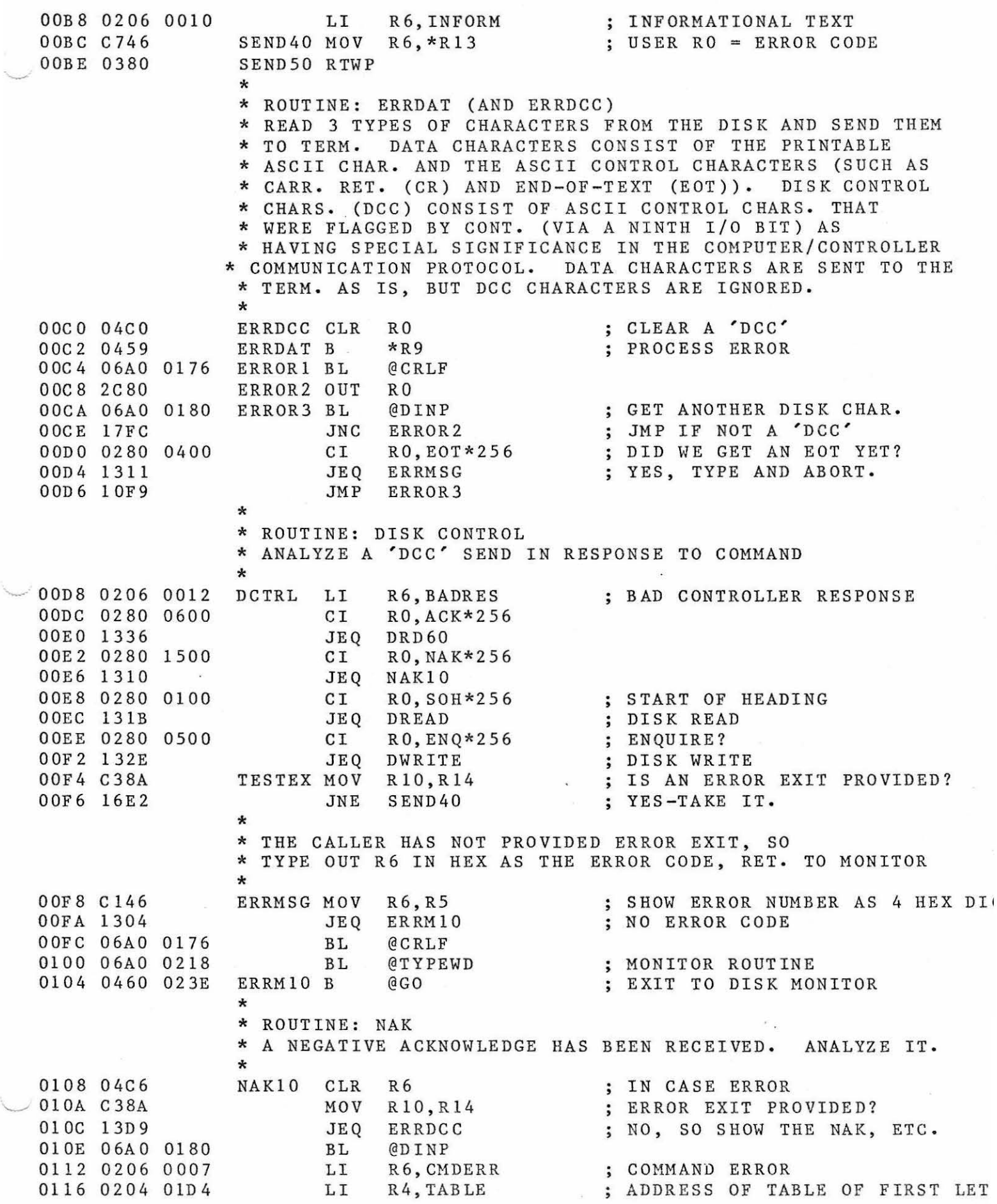

# ?AGE-4 FLOPPY DISK/TECHNICO TAPE HANDLER 10/1/78

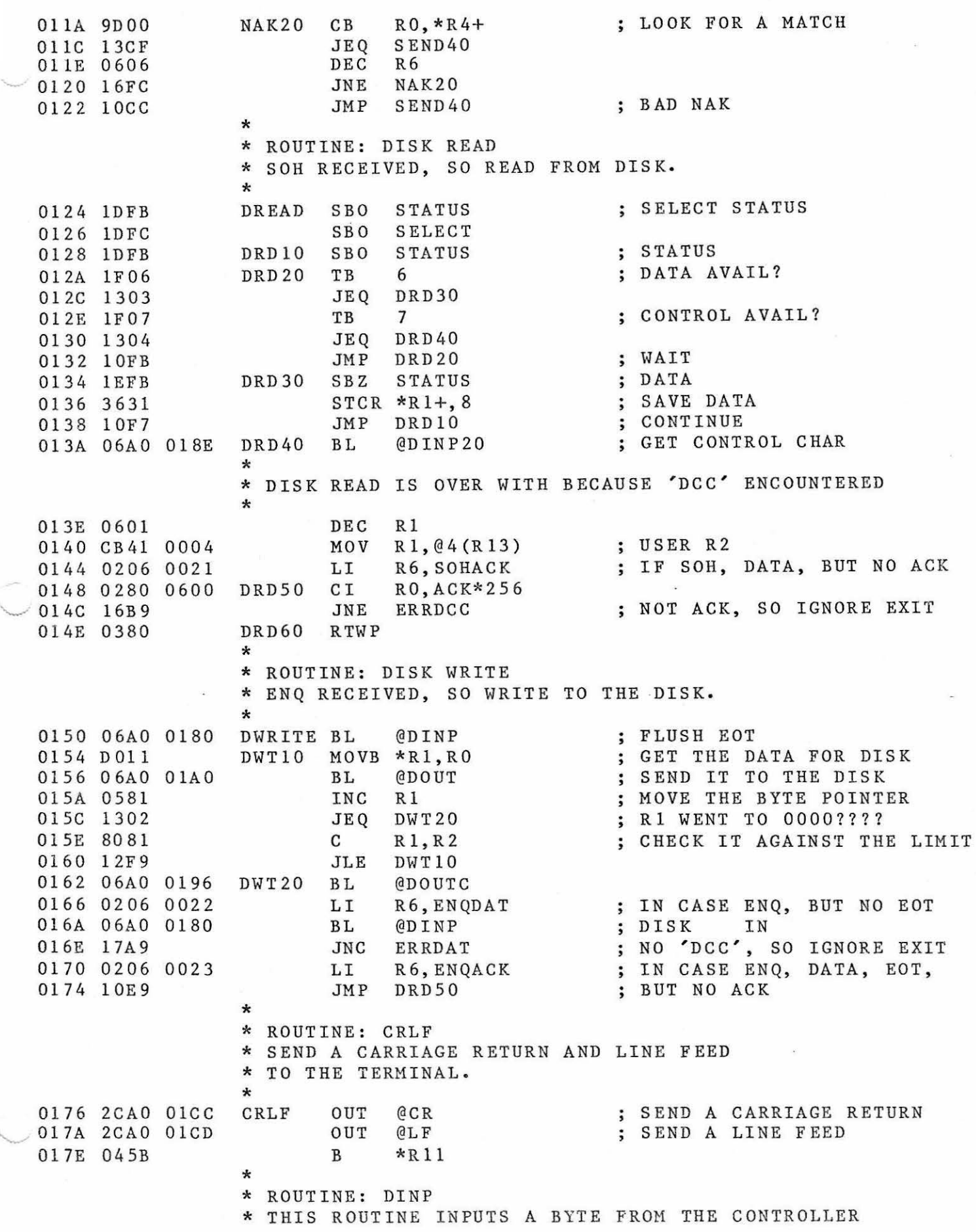

## 'AGE-5 FLOPPY DISK/TECHNICO TAPE HANDLER 10/1/7 8

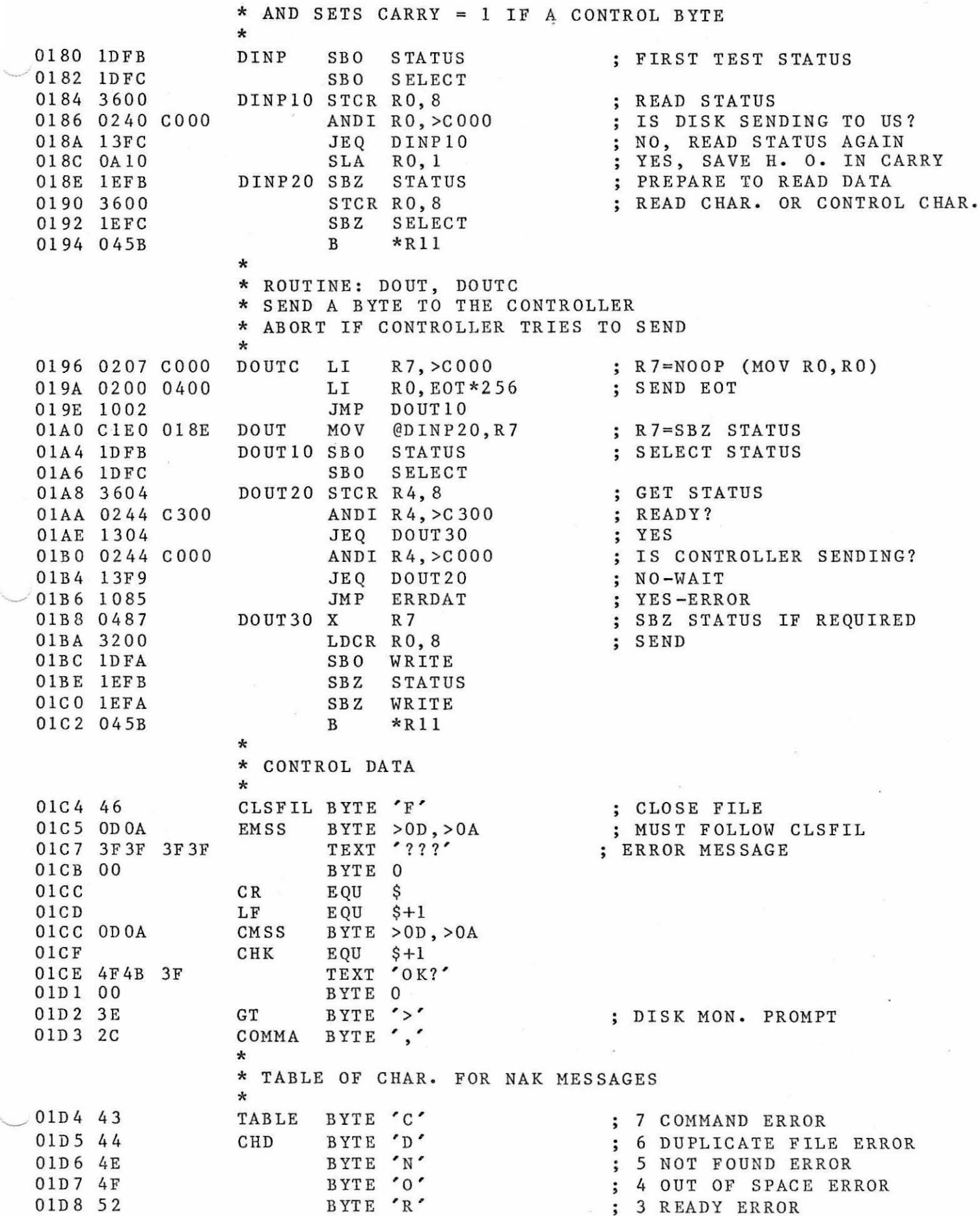

## AGE-6 FLOPPY DISK/TECHNICO TAPE HANDLER 10/1/78

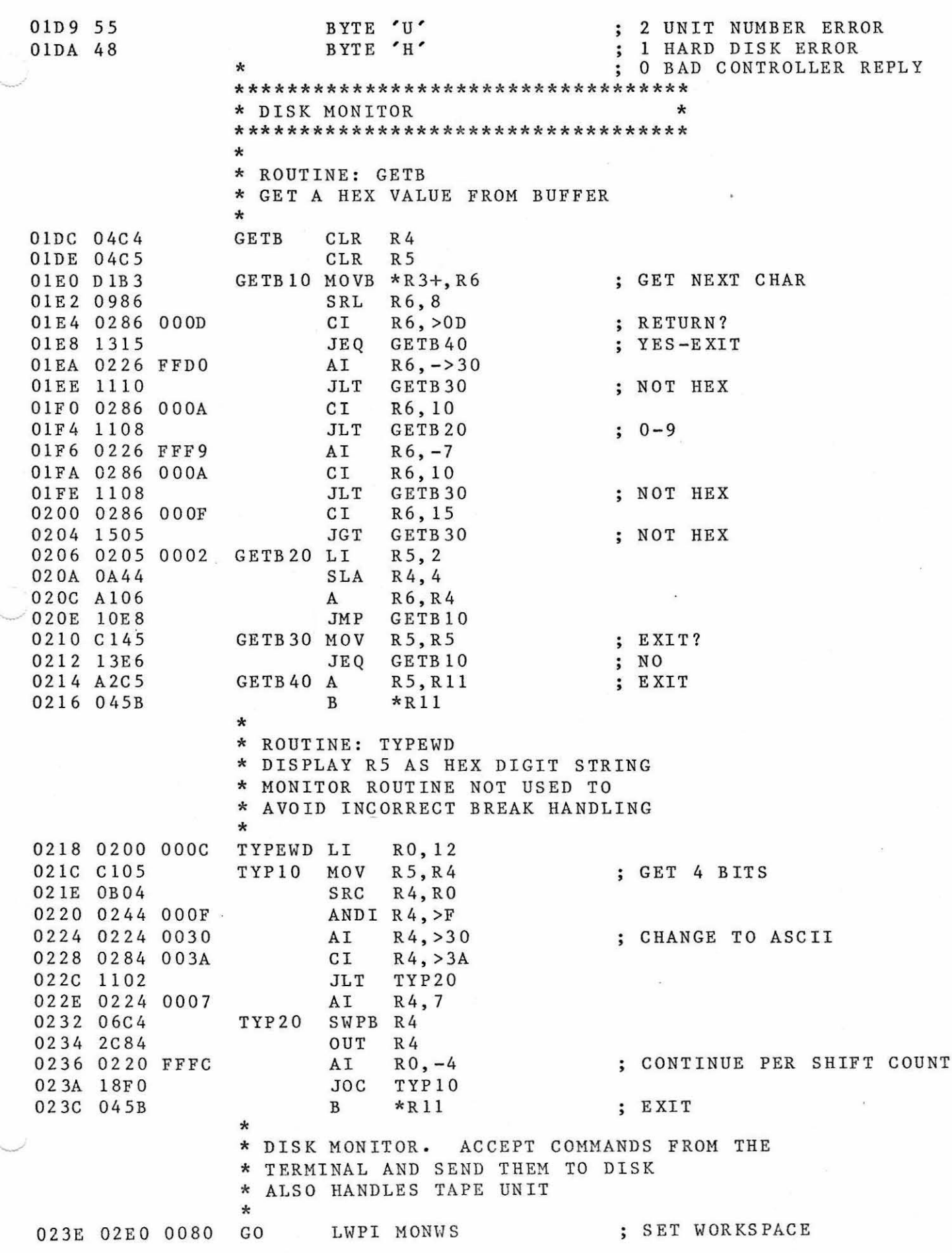

## ?AGE-7 FLOPPY DISK/TECHNICO TAPE HANDLER 10/1/78

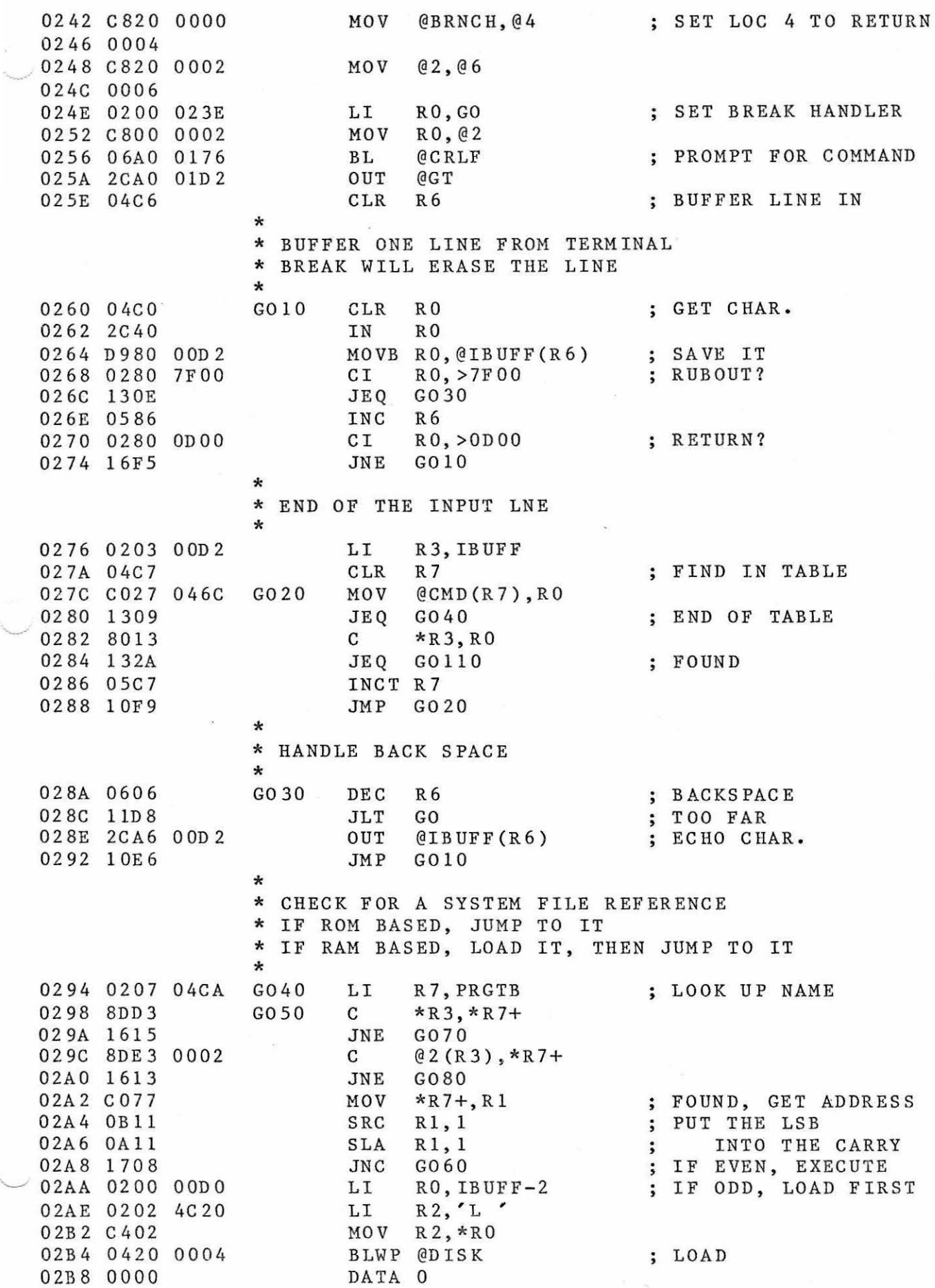

## ?AGE-8 FLOPPY DISK/TECHNICO TAPE HANDLER 10/1/78

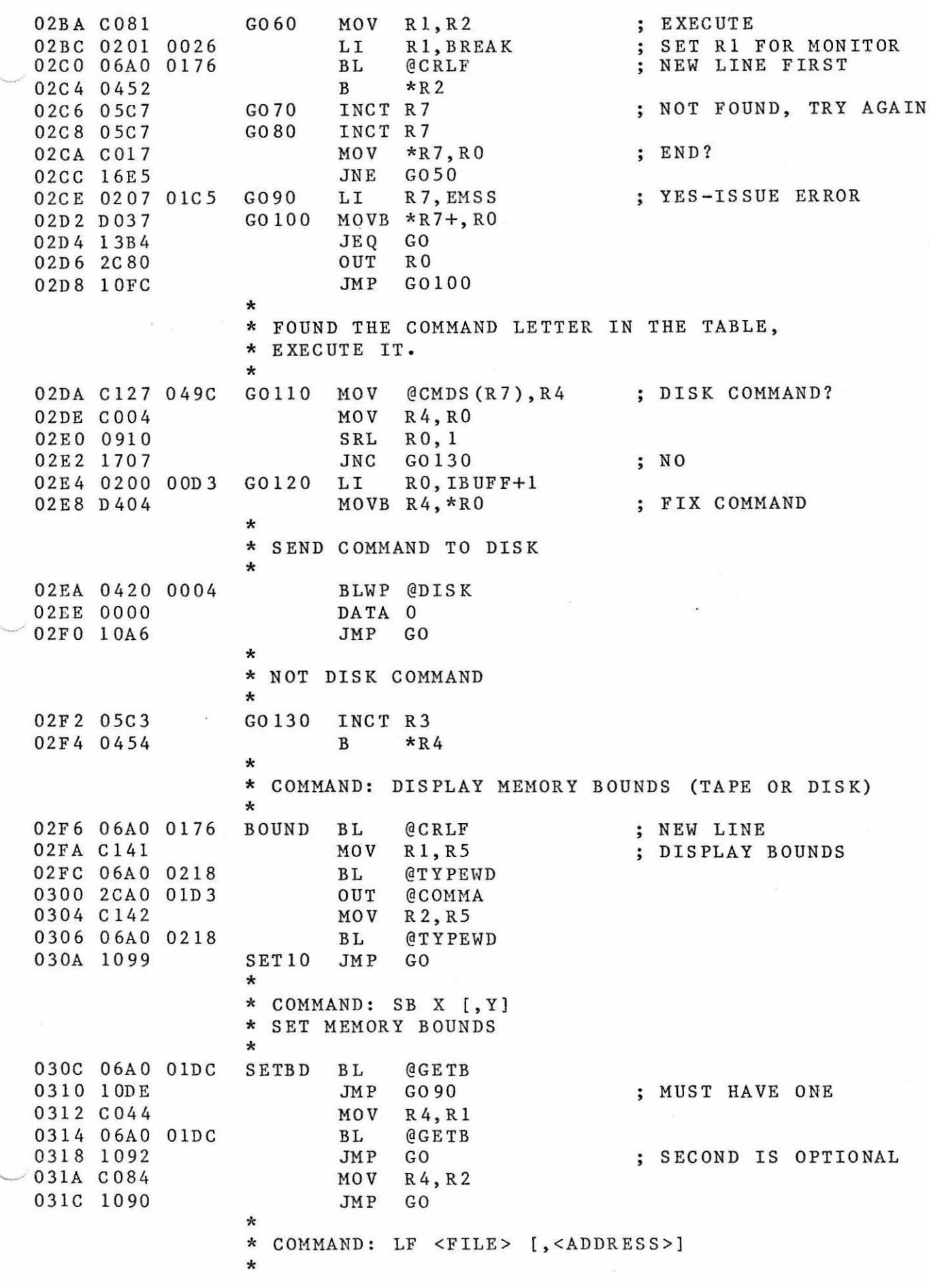

#### 'AGE-9 FLOPPY DISK/TECHNICO TAPE HANDLER 10/1/78

031E 0204 4C20 CMDLF LI R4, 'L ' 0322 9813 01D3 CMDLF1 CB \*R3,@COMMA ; COMMA? 0326 1304 0328 9833 01CC 032C 16FA 032E !ODA 0330 DCEO O1CC CMDLF2 MOVB @CR, \*R3+ 0334 06AO OlDC 0338 1001 033A C044 033C 0204 4C20 CMDLF3 LI R4,'L' 0340 10D1 0342 06AO OlDC 0346 0451 0348 0454 034A C201 034C C242 034E 0201 OOD4 0352 0226 FFFD  $-0356$  1303 0358 C086 03SA 06AO 037E 035E C048 0360 C089 0362 6081 0364 0582 0366 06AO 037E 036A lOCF 036C 020F OOD4 0370 0226 FFFD 0 374 1 601 0376 04CF 0378 06AO 03B8 TLDlO BL @LOAD 037C 10C6 0 3 7E C28B JEQ CMDLF2 CB JNE CMDLFl JMP G0120 \*R3+,@CR BL @GE TB JMP CMDLF3 MOV R4,Rl JMP G0120 \*<br>\* COMMAND: EX [<ADDRESS>] \* CMDEX BL B B \*<br>\* COMMAND: TS [<FILE NAME>] @G ETB \*Rl \*R4 \* TAPE SAVE \* SAVE Rl TO R2 ON TAPE \* FILE ID IS IN IBUFF \* TSV MOV R 1, R8 TSVlO MOV R8 ,Rl \* \* COMMAND: TL [ <F ILE NAME>] MOV R2, R9 LI R1, IBUFF+2 AI R6,-3 JEQ TSVlO MOV R6,R2 BL MOV R9, R2 s INC R2 BL JMP SETlO @SAVE R 1, R2 @SAVE JUST DO LOAD SET BOUNDS NO ADDRESS RESET R4 NO ADDRESS ADDRESS-USE IT ; SAVE R1, R2 SAVE FILE NAME NO NAME WRITE FILE NAME WRITE DATA \* TA PE LOAD - READ DATA INTO \*Rl \* NAME OF THE REQUIRED FILE IS IN IBUFF \* TLD LI Rl5,IBUFF+2 POINT TO FILE NAME AI  $R6, -3$ JNE TLD 10 CLR RlS JMP SET10 \* TAPE HANDLING ROUTINES \* ----------------------<br>\* \* \* ROUTINE: SAVE ; NO NAME LOAD THE FILE \* WRITE THE CARACTERS IN MEMORY AT \*Rl TO TAPE \* R2=NO. OF CHARACTERS \* FORMAT: \* 7F 7F 7F 7F 7F 55 LEN(WORD) DATA \* SAVE MOV Rll,RlO ; SAVE EXIT

## AGE-10 FLOPPY DISK/TECHNICO TAPE HANDLER 10/1/78

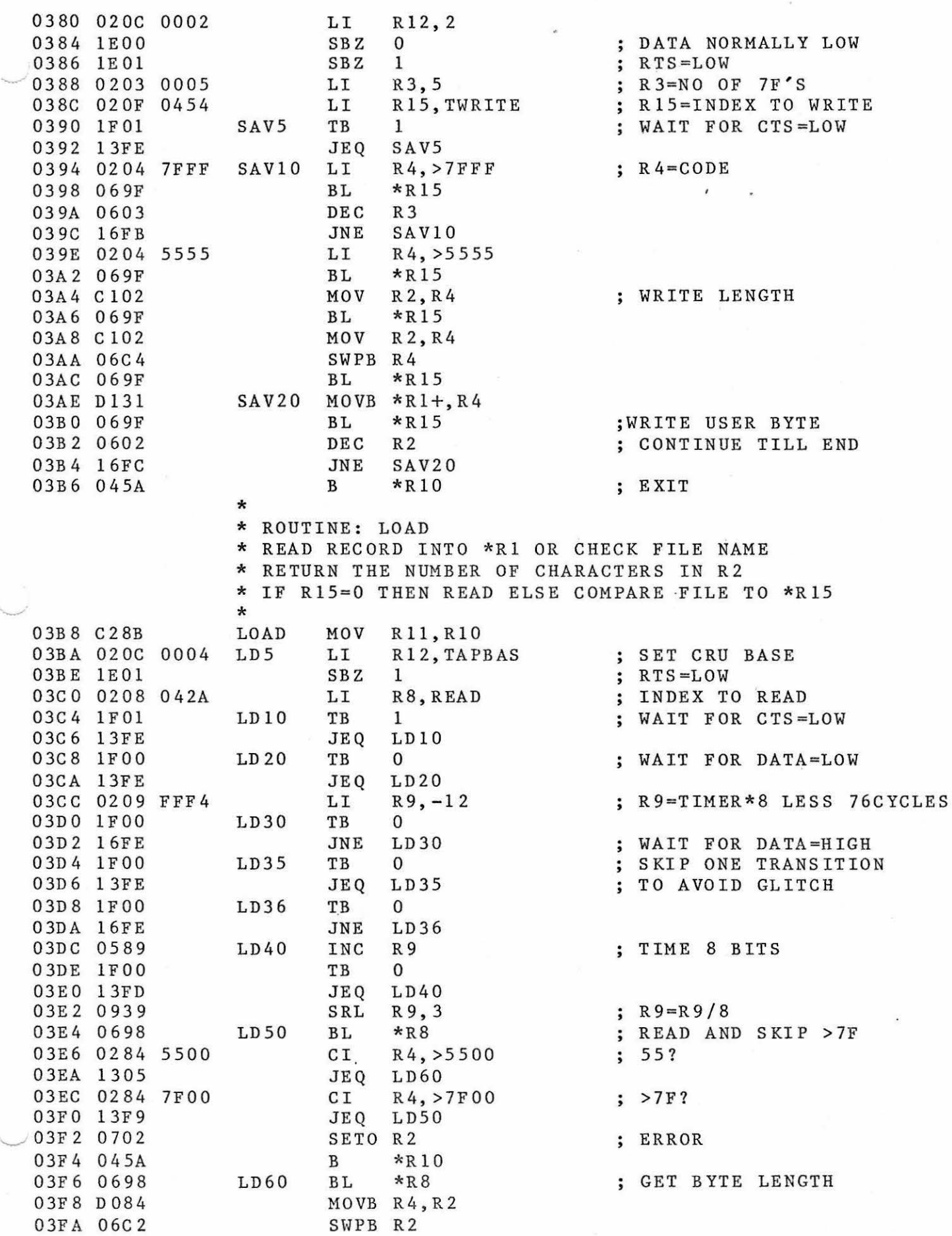

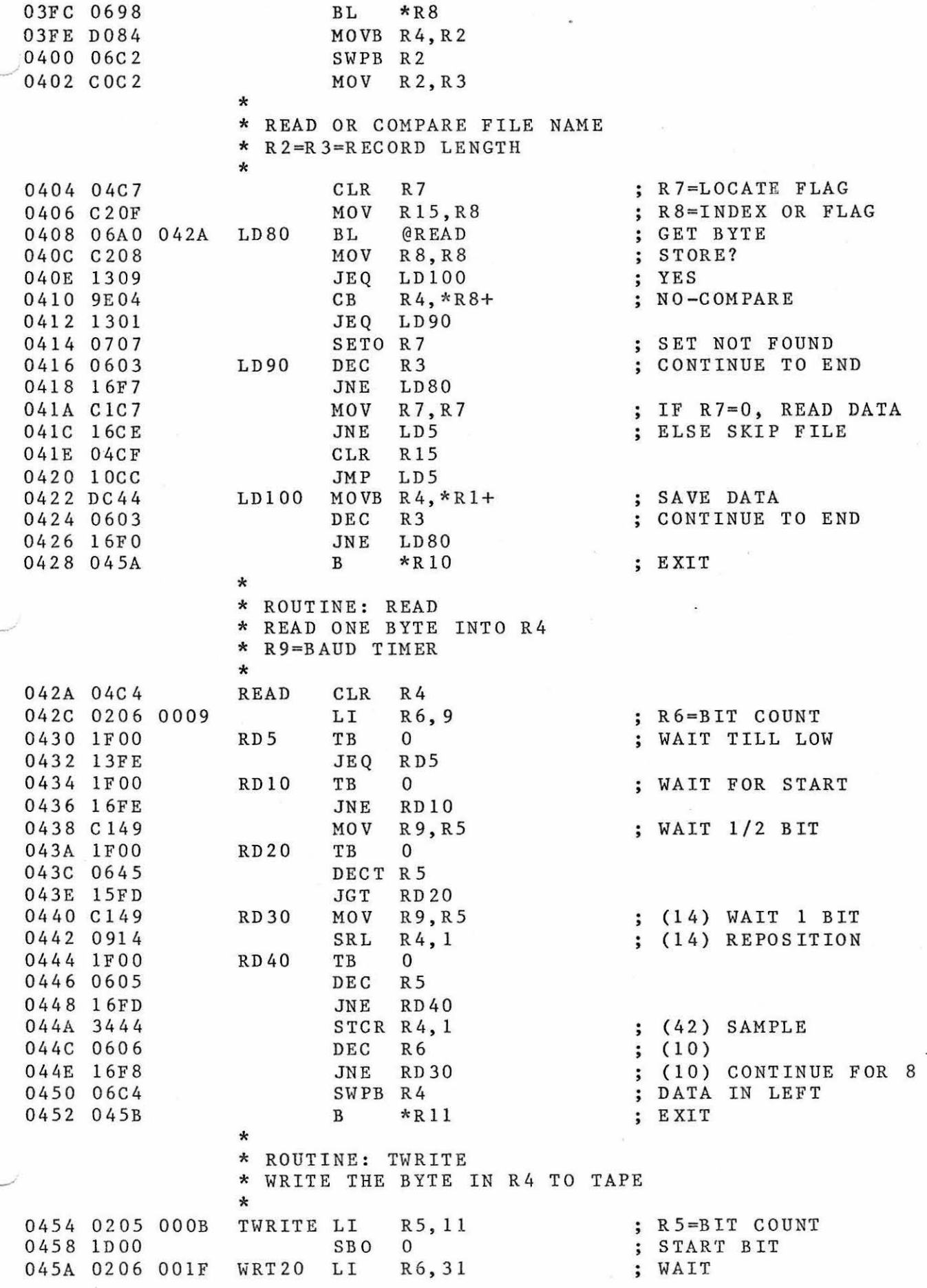

## >AGE-12 F LOPPY DISK/TECHNICO TAPE HANDLER 10/1 /78

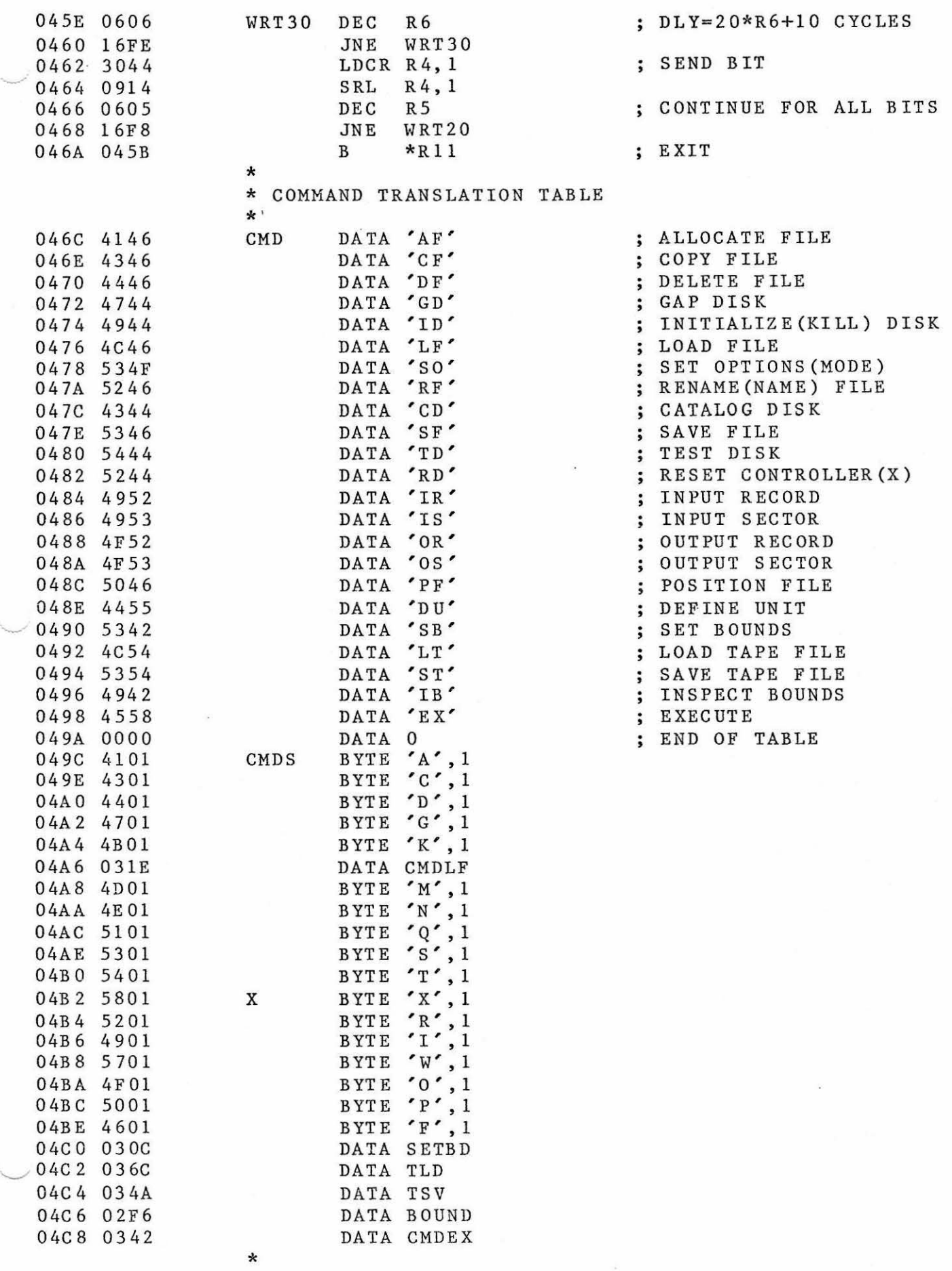

#### AGE-13 FLOPPY DISK/TECHNICO TAPE HANDLER 10/1/78

\* TABLE OF SYSTEM ROUTINES \* EACH ENTRY IS OF THE FORM: \* 4 BYTES - NAME OF ROUTINE \* 2 BYTES - ADDRESS \* \* IF ADDRESS IS ODD, FILE IS LOADED \* IF ADDRESS IS EVEN, MONITOR JUST BRANCHES \* 04CA 4D4F 4E PRGTB TEXT 'MON' ; MONITOR ·<br>04CD 0D BYTE > OD 04CD OD BYTE >OD 04C E FC4C DATA MONADR IS AT MONA DR 04DO 4949 41 TEXT 'I I A' IIA 04D 3 OD BYTE >OD 04D4 F800 DATA >F800 ; IS AT >F800 04D6 4241 53 TEXT 'BAS' ; BASIC 04D 9 OD BYTE >OD 04DA 0101 **DATA >100+1** ; IS LOADED AT >100 04DC 4541 4C TEXT 'EAL' ; EAL 04DF OD BYTE >OD 04E0 0301 **DATA >300+1** ; IS LOADED AT >300 04E 2 464F 52 TEXT 'FOR' ; FORTRAN  $04E5$  OD BYTE > OD 04E 6 0101 DATA >101 3 IS LOADED AT >100 04E8 5245 54 TEXT 'RET' ; RETURN 04E5 OD<br>
04E6 0101<br>
04E8 5245 54<br>
04E8 OD<br>
04E8 OD<br>
04E6 OD<br>
04E6 OD<br>
04E6 OD<br>
04E6 OD<br>
04E6 OD<br>
04E6 OD<br>
04E6 OD<br>
04E6 OD<br>
04E6 OD<br>
04E6 OD<br>
04E6 OD<br>
04E6 OD<br>
04E6 OD<br>
04E6 OD<br>
04E6 OD<br>
04E6 OD<br>
04E6 OD<br>
04E6 OD<br>
04E6 OD<br> 04EC 0004 DATA >0004 TO CALLING ROUTINE  $04EE$ '--~

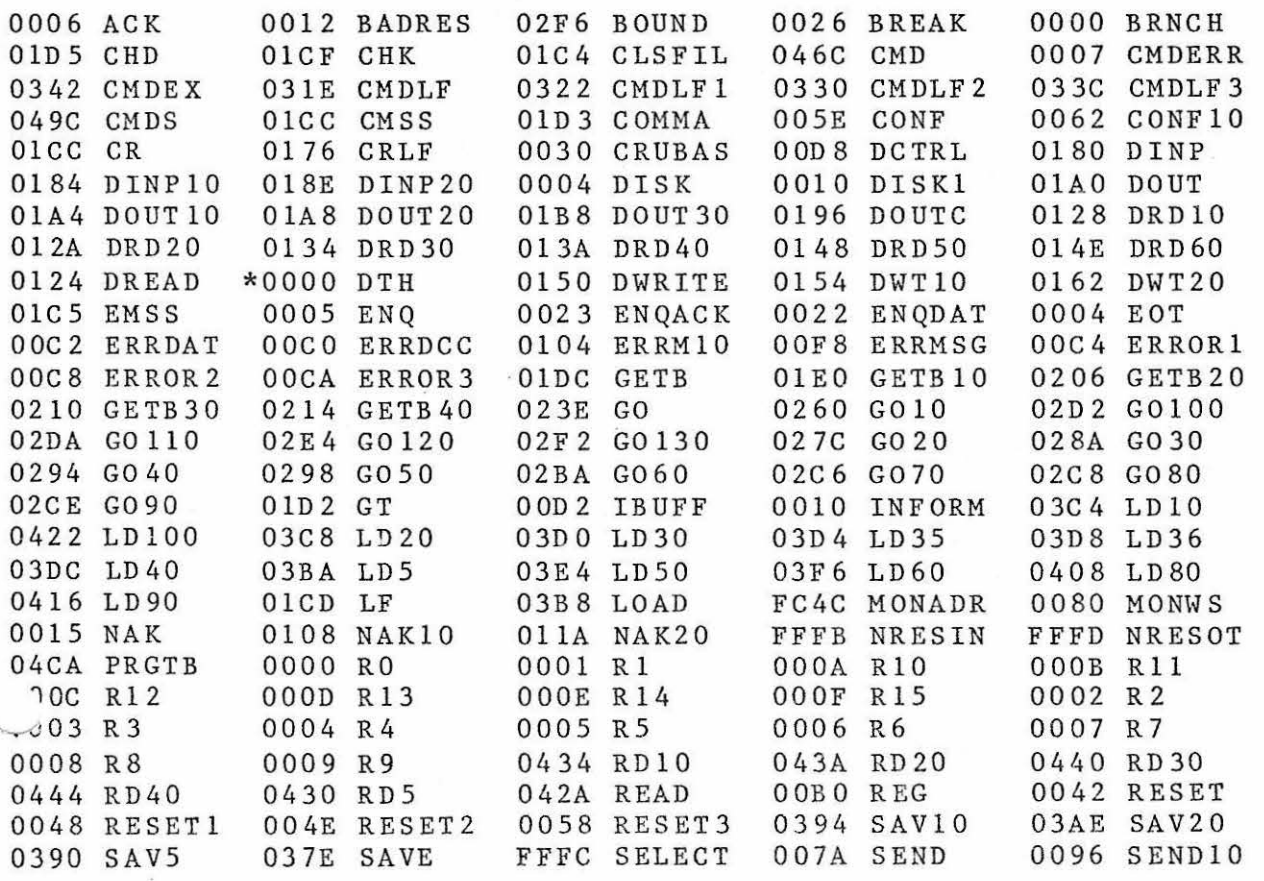

'AGE-1 4 FLOPPY DISK/TECHNICO TAPE HANDLER 10/1/78

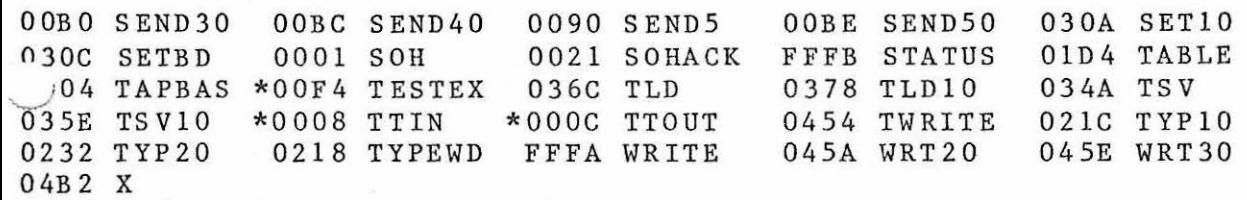

rnrT / ASM/LOAD?